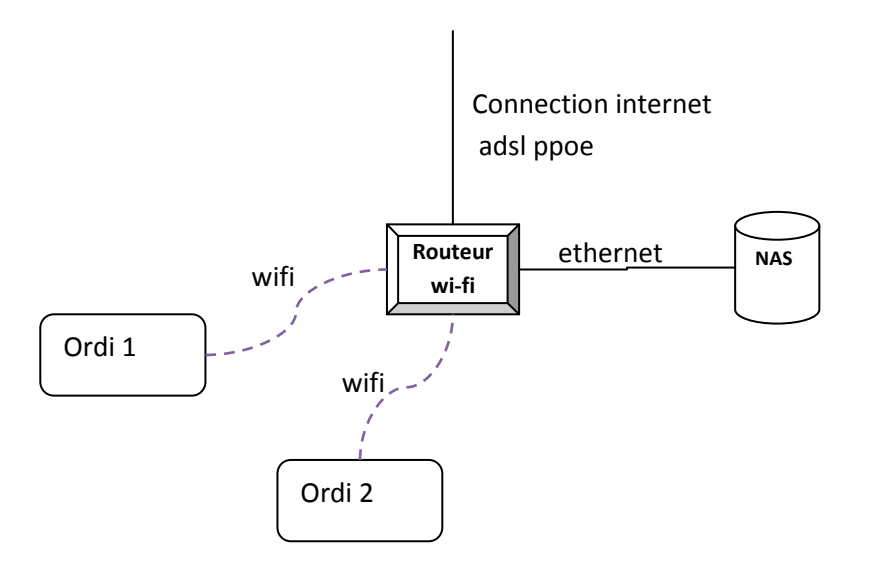

### **Ma config :**

- Routeur D-Link DSL-2640U
- NAS Synology DS211+
- Ordis sous Windows7 et Windows Vista

**Paramètres du NAS lorsque connecté directement au PC en ethernet, en mode DHCP :**

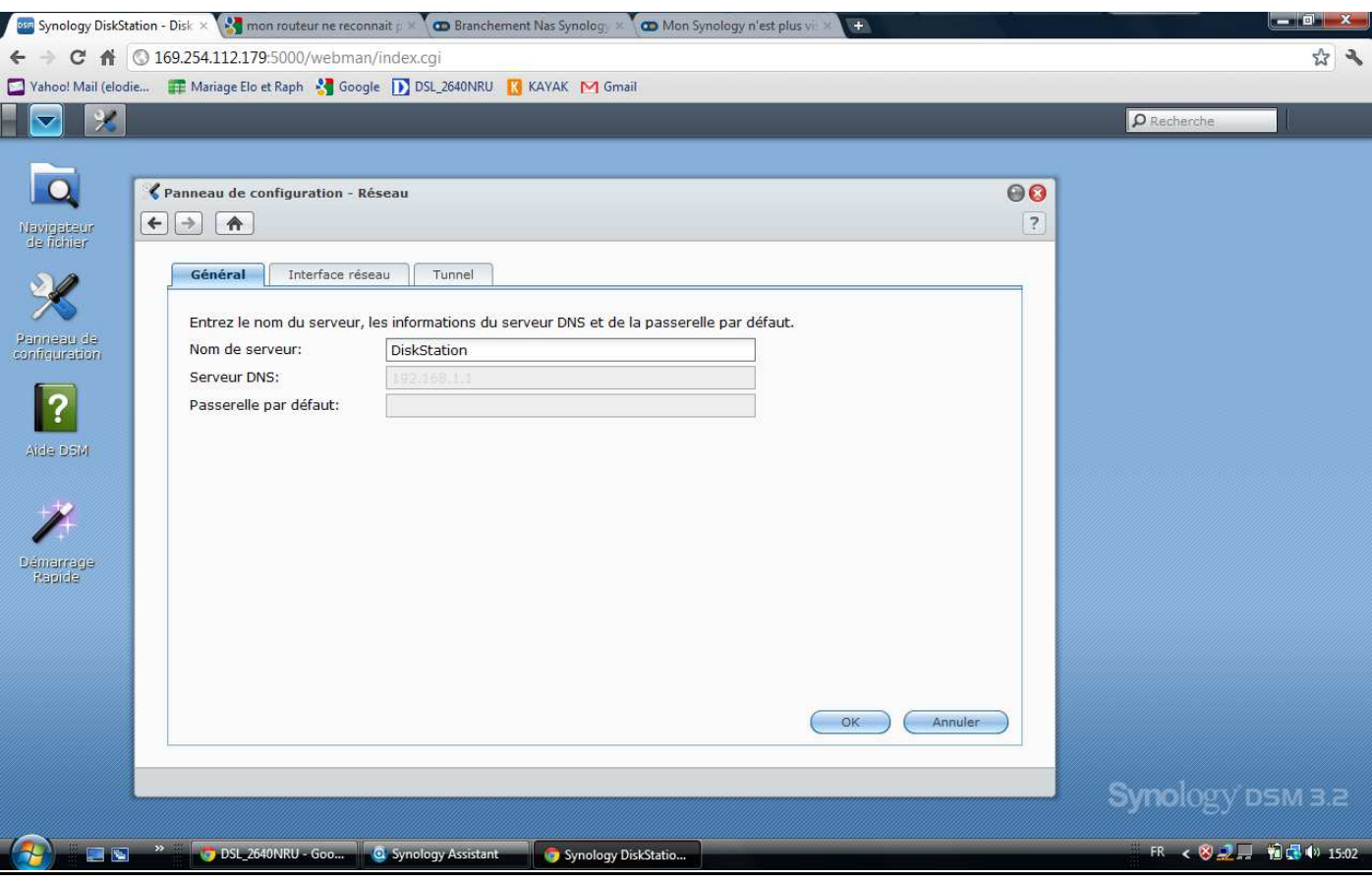

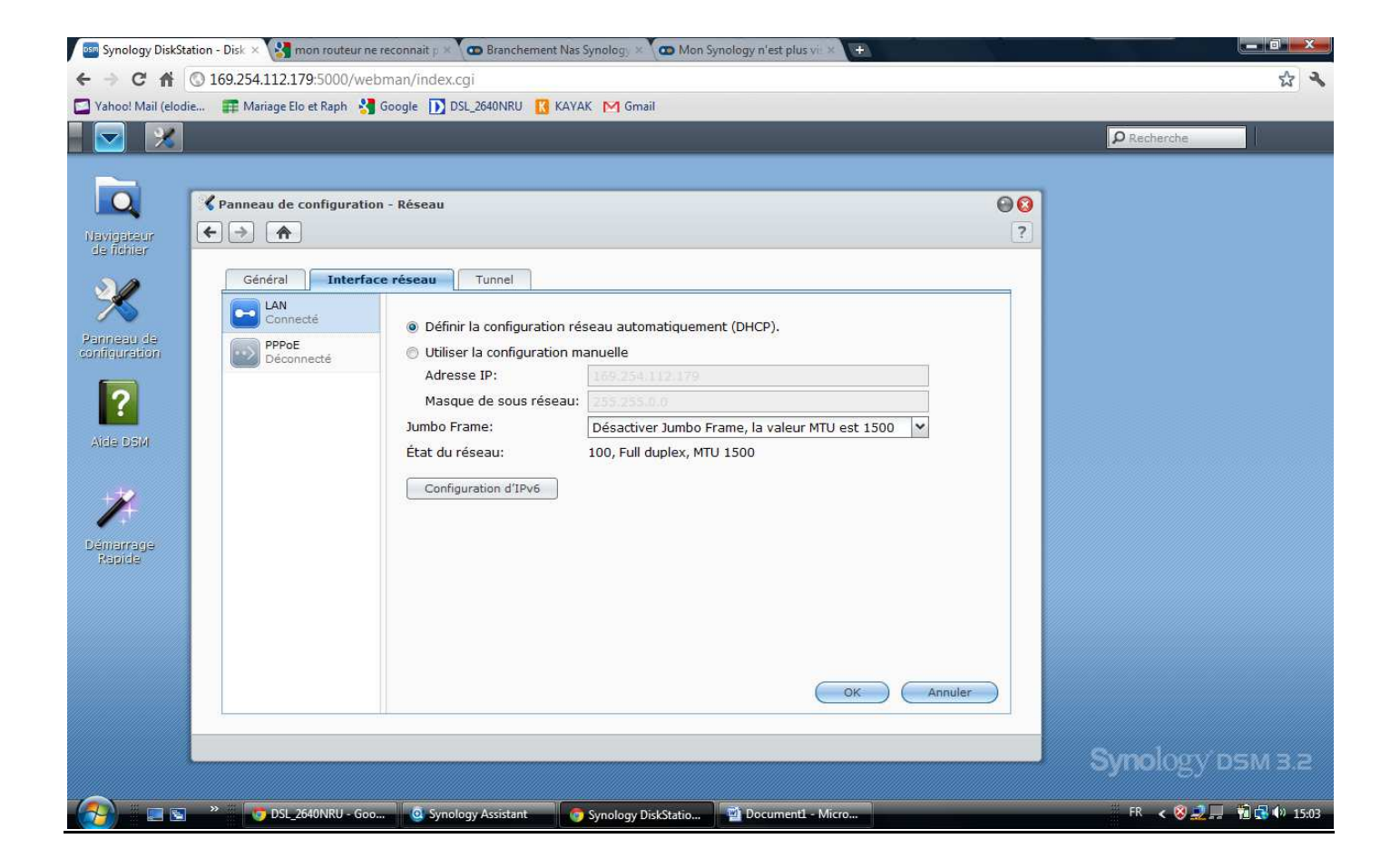

### **Lorsque mon NAS Synology est connecté en ethernet au routeur en mode DHCP :**

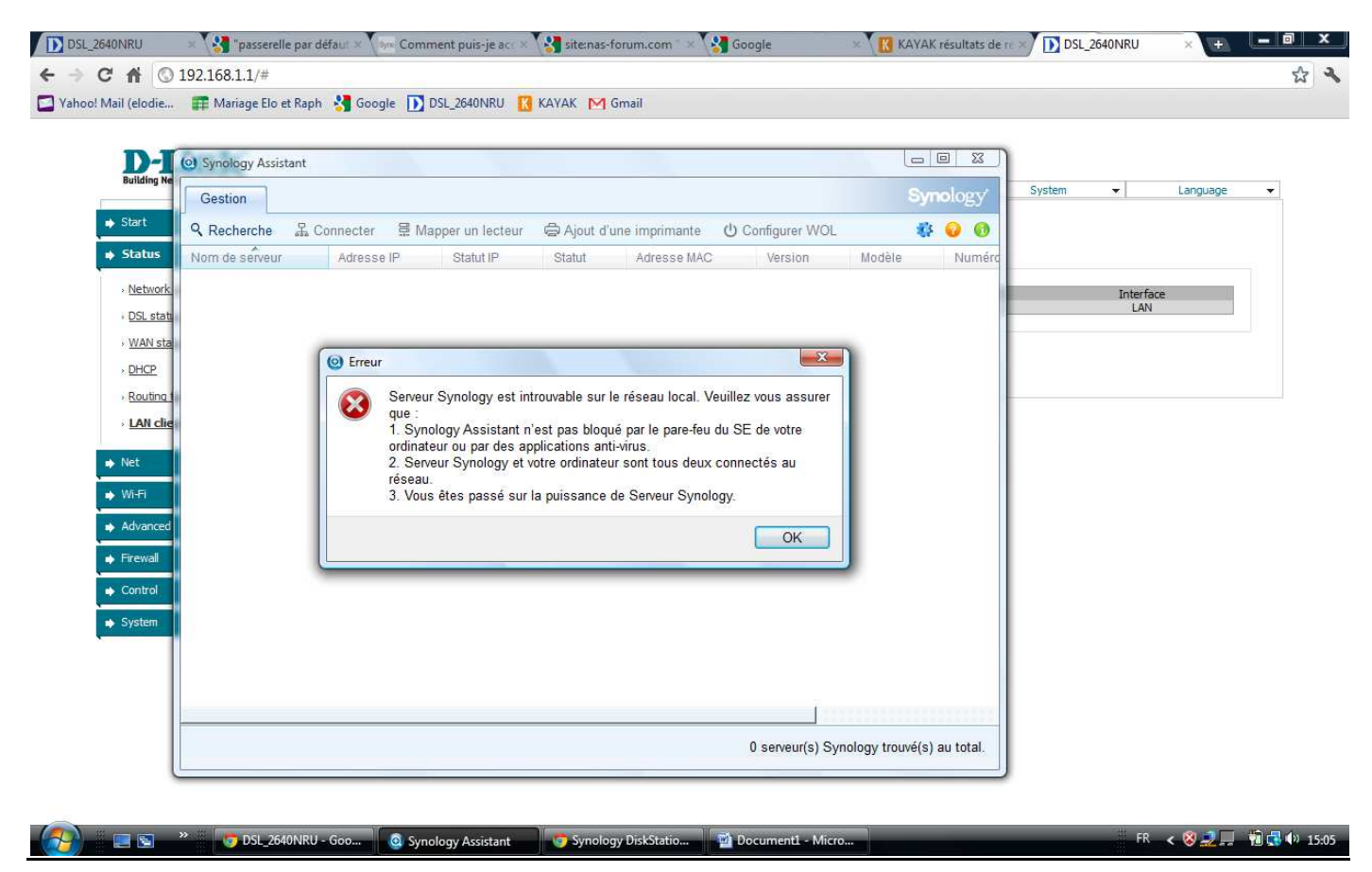

### **Pas vu depuis Synology Assistant**

# **→ Ni depuis le routeur :**

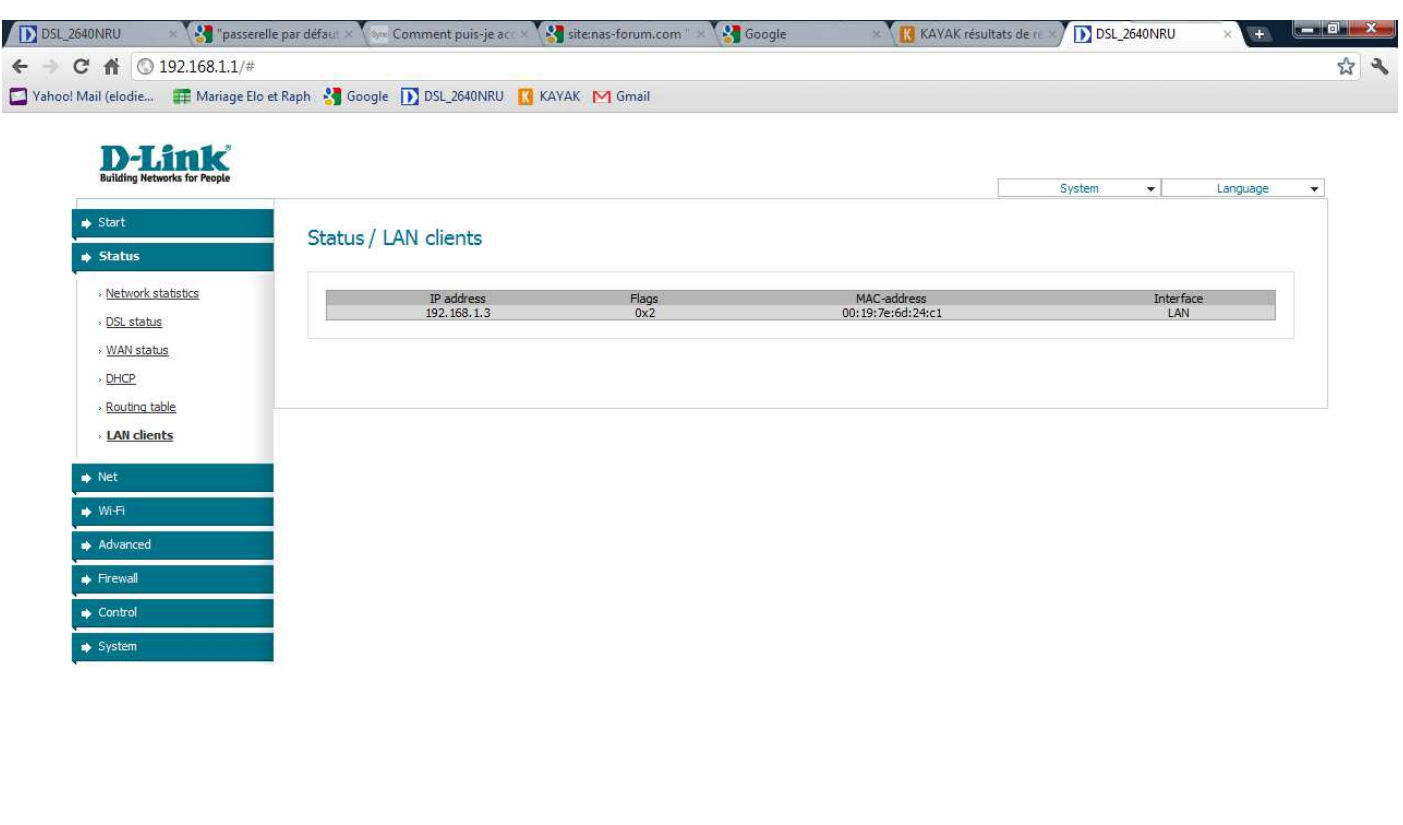

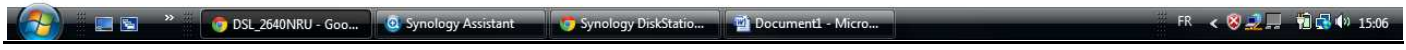

## **Et maintenant, essai en IP fixe :**

**Application des paramètres suivants au routeur :** 

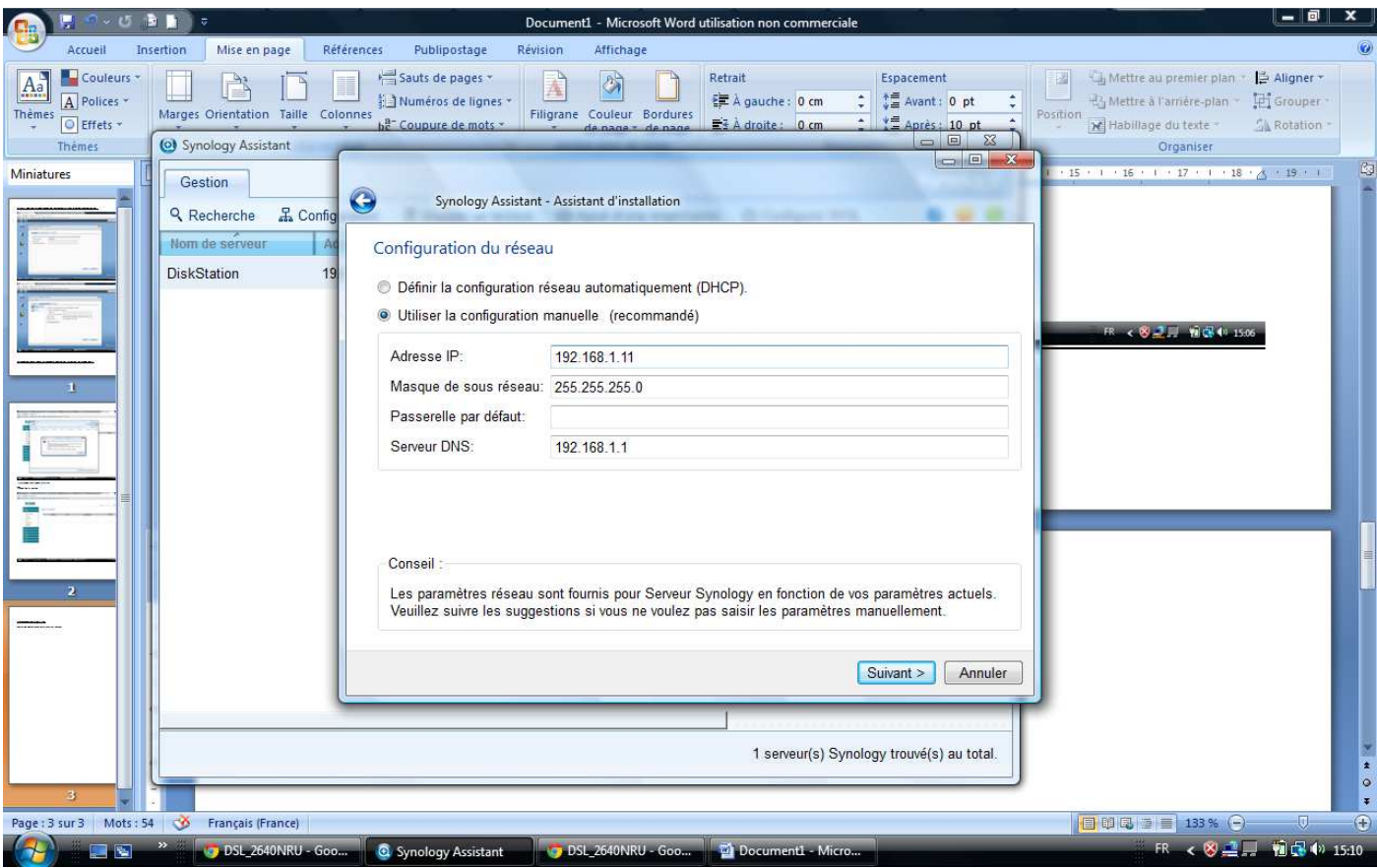

## **Toujours pas vu ni par le routeur,**

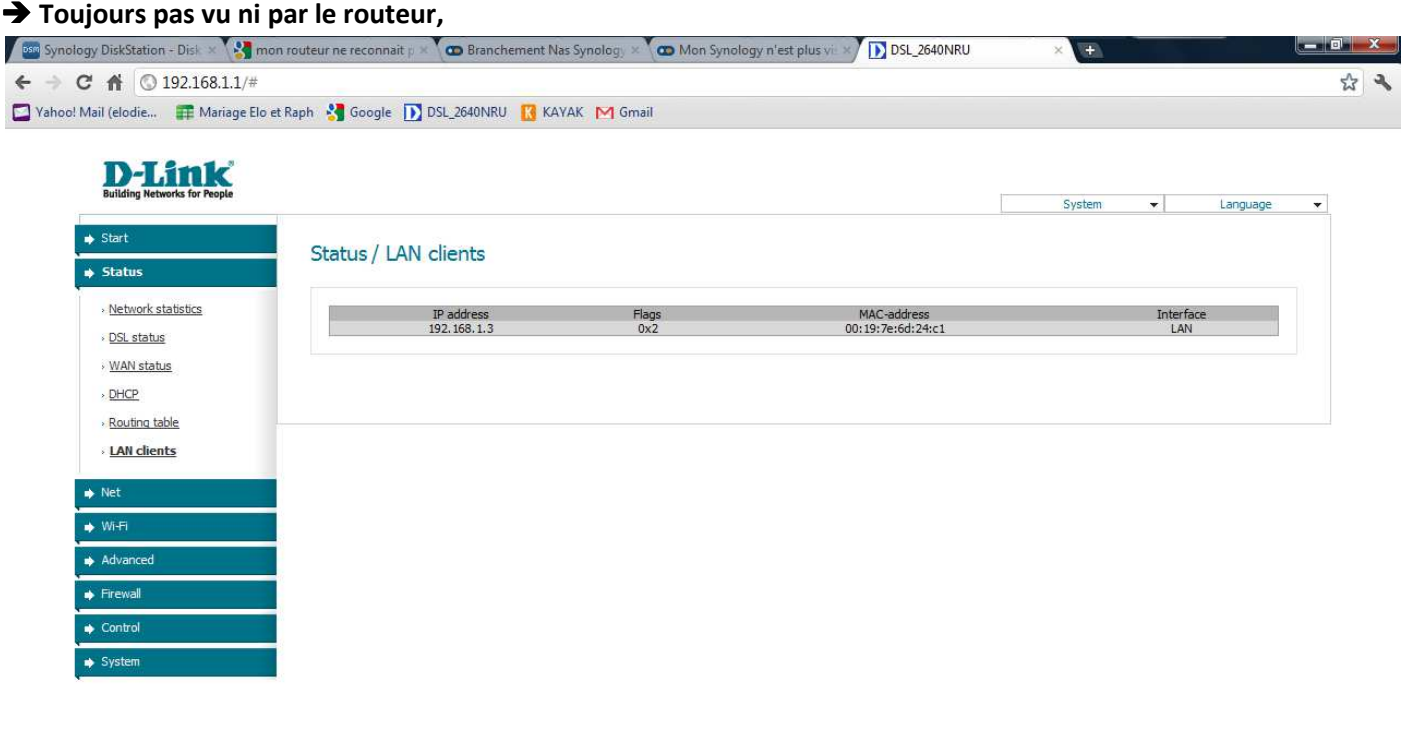

FR < 8 コロ 前品(0) 15:11 DSL\_2640NRU - Goo... DSL\_2640NRU - Goo... **IL Decum**  $\blacksquare$ 

#### **ni par Synolgoy Assistant :**

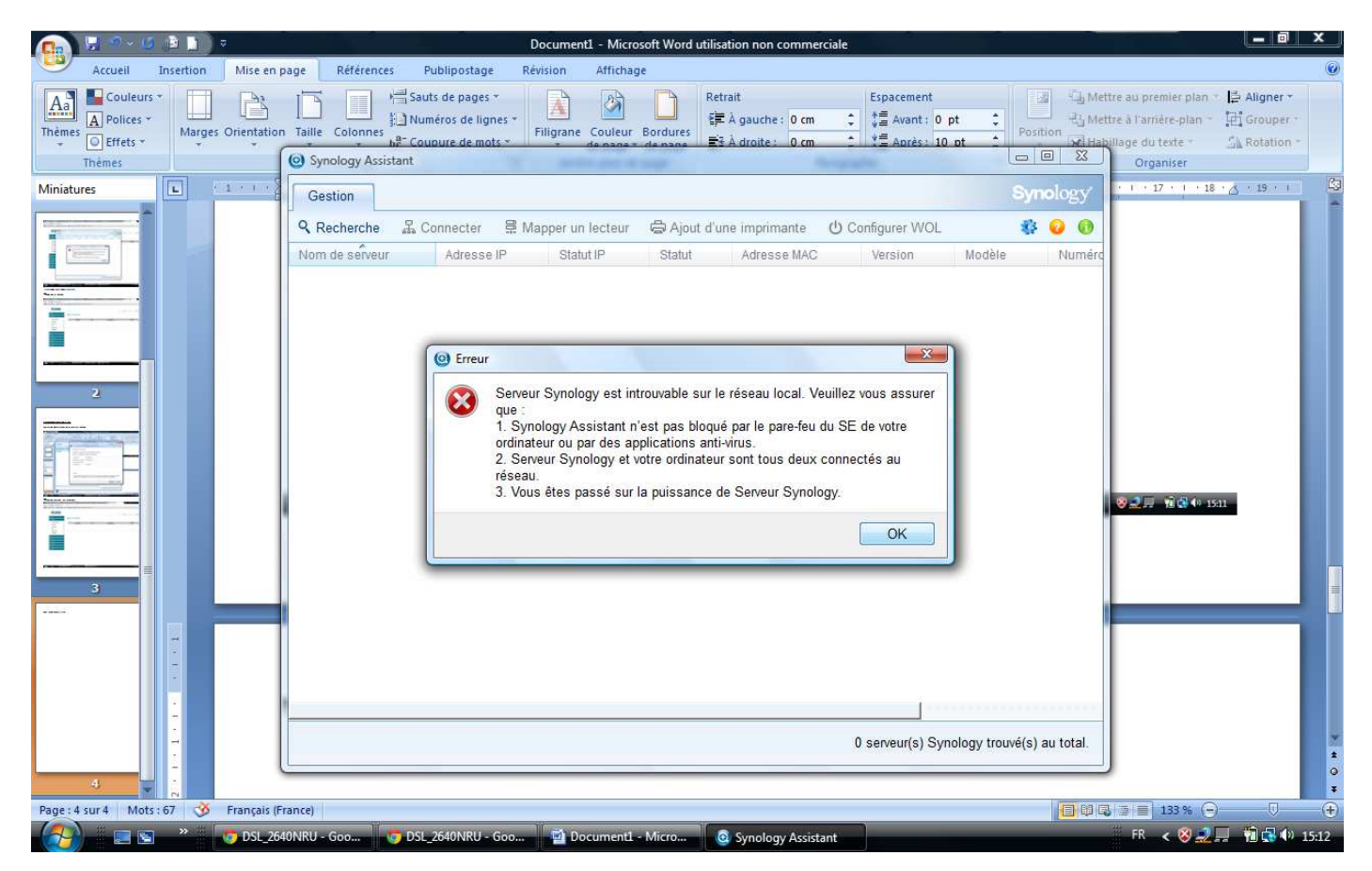

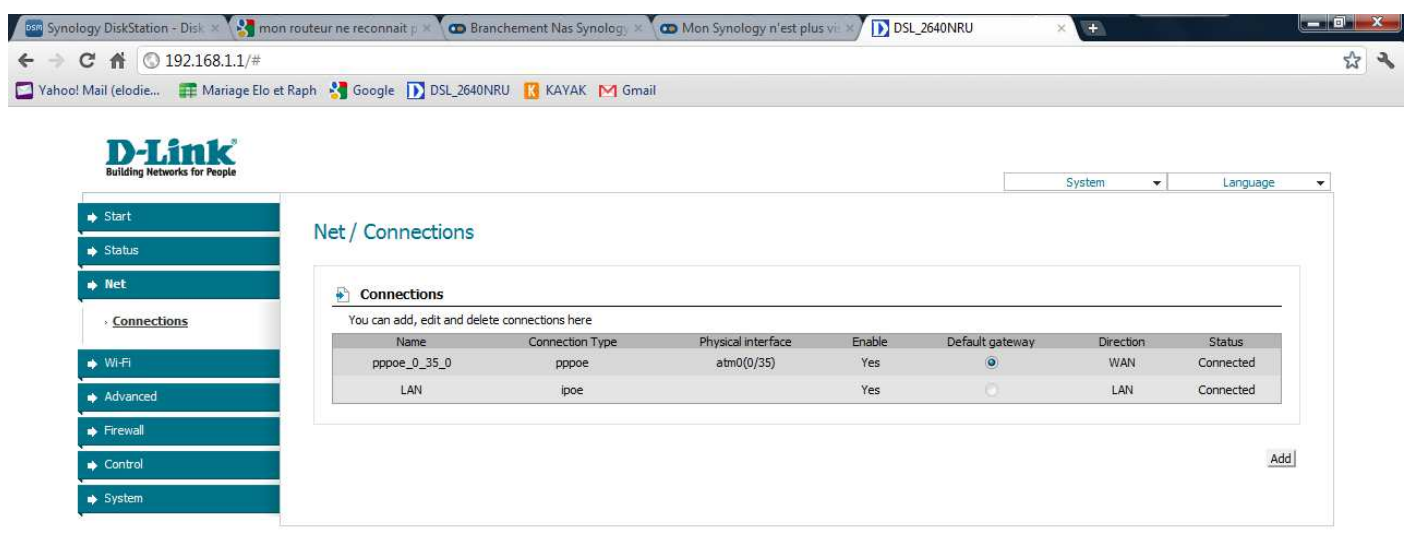

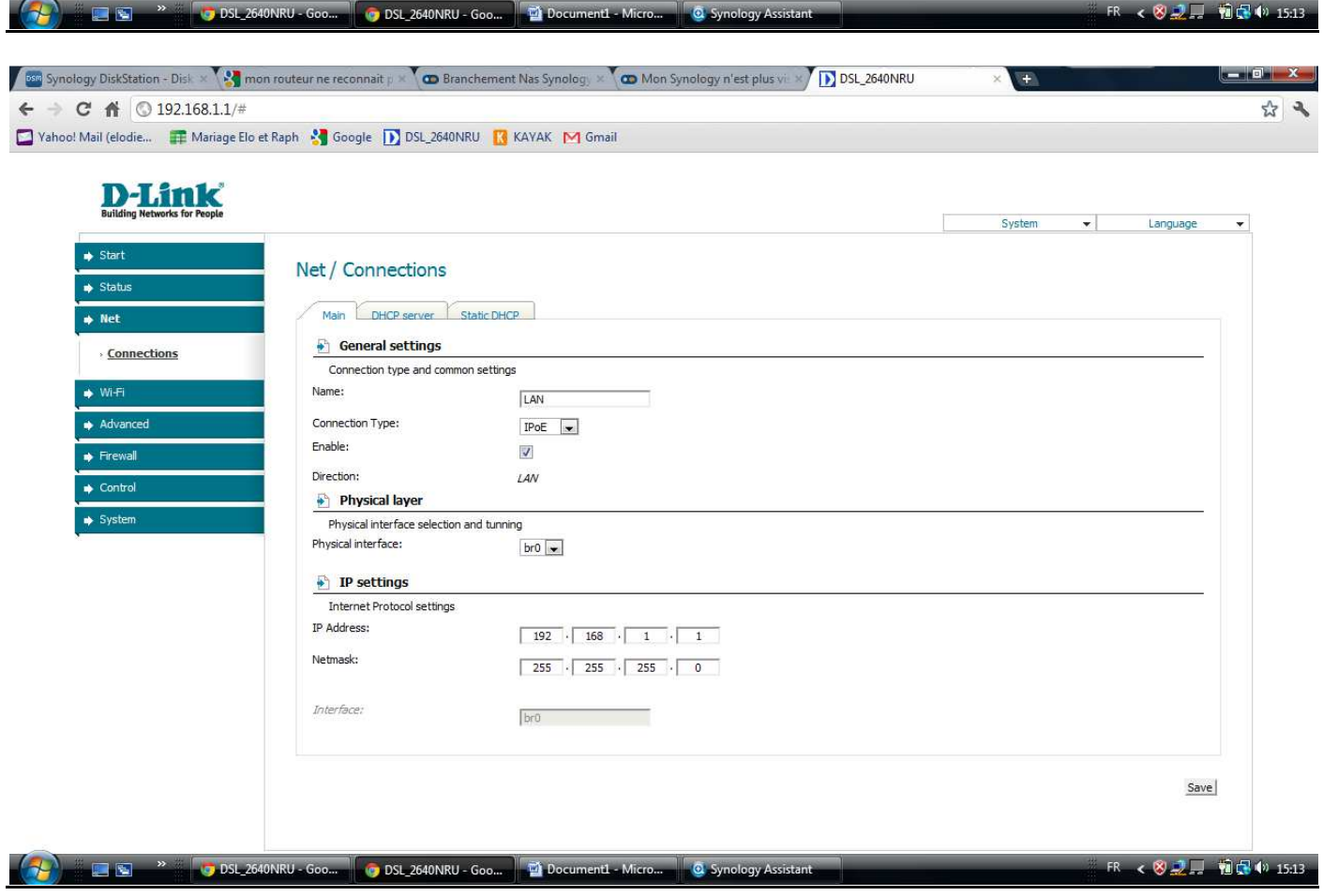

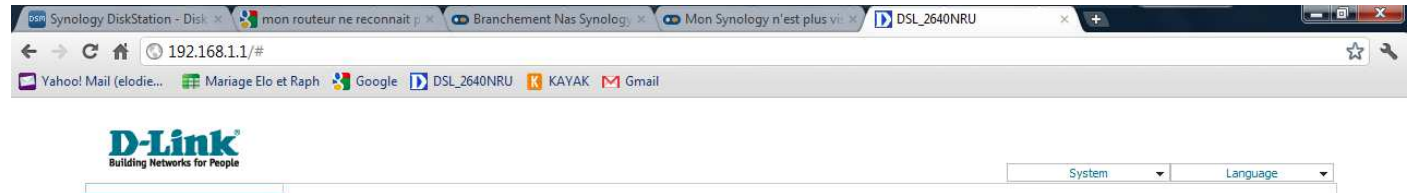

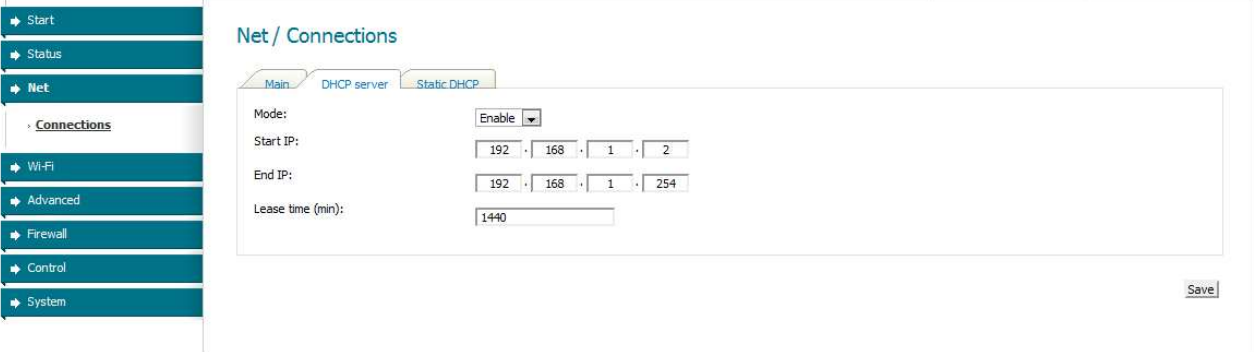

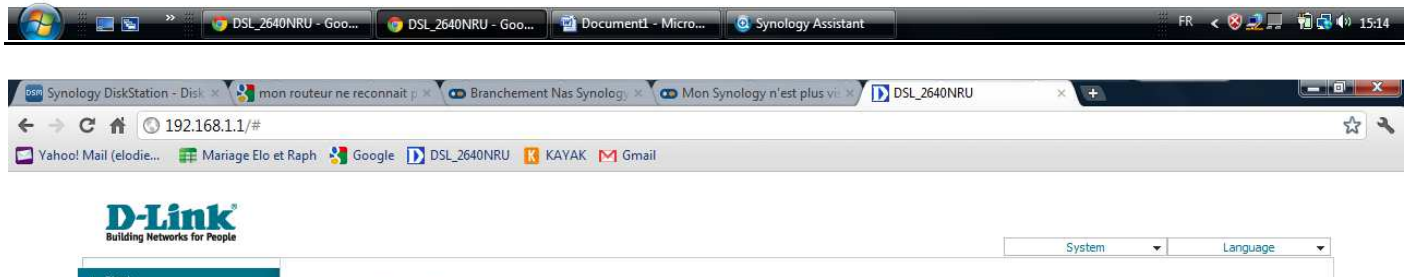

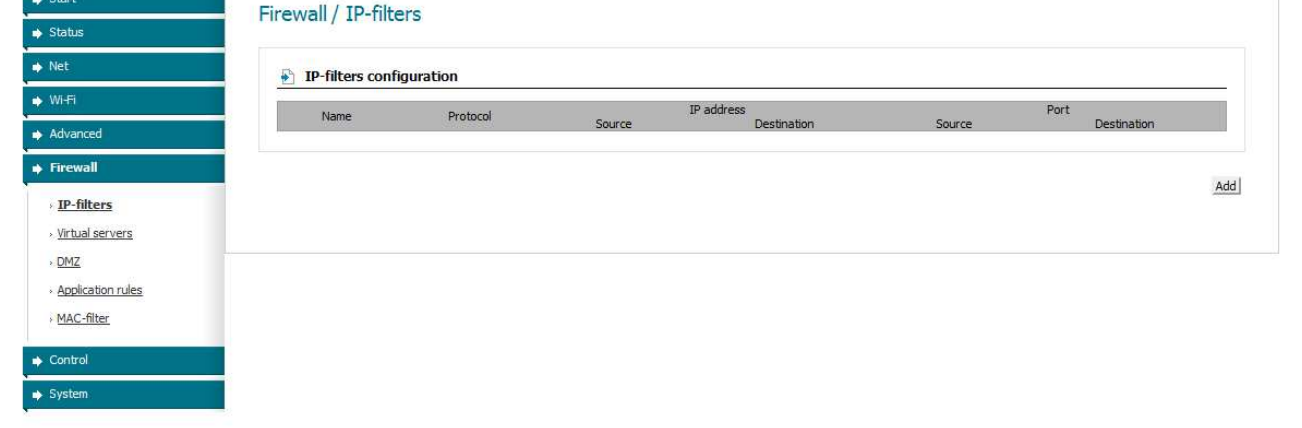

**EXECUTE SECURE SECURE SECURE SECURE SECURE SECURE SECURE SECURE SECURE SECURE SECURE SECURE SECURE SECURE SECURE SECURE SECURE SECURE SECURE SECURE SECURE SECURE SECURE SECURE SECURE SECURE SECURE SECURE SECURE SECURE SEC** 

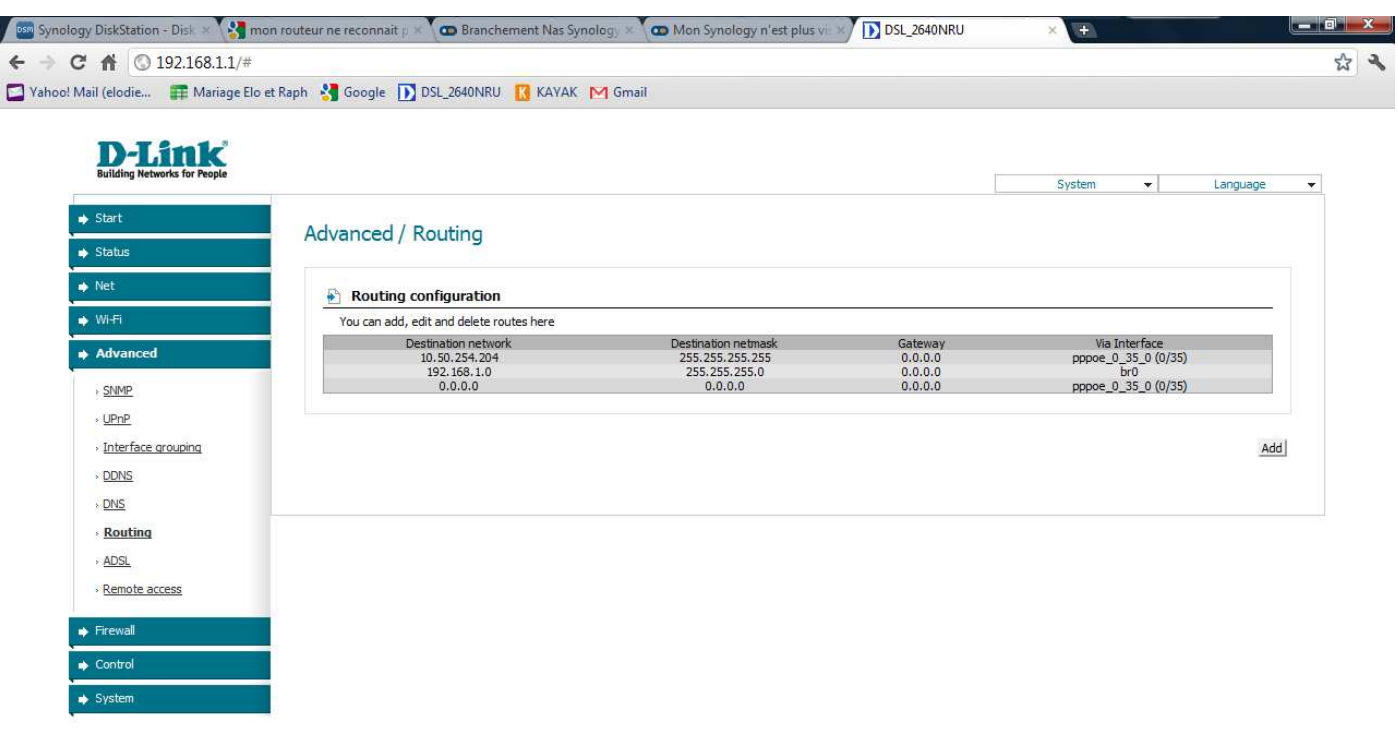

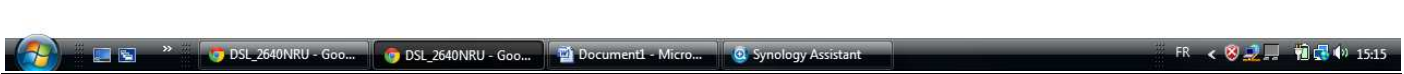